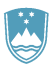

UPRAVA REPUBLIKE SLOVENIJE ZA VARNO HRANO, VETERINARSTVO IN VARSTVO RASTLIN

# Uporabniška navodila EPI

# **Cepljenje proti bolezni modrikastega jezika**

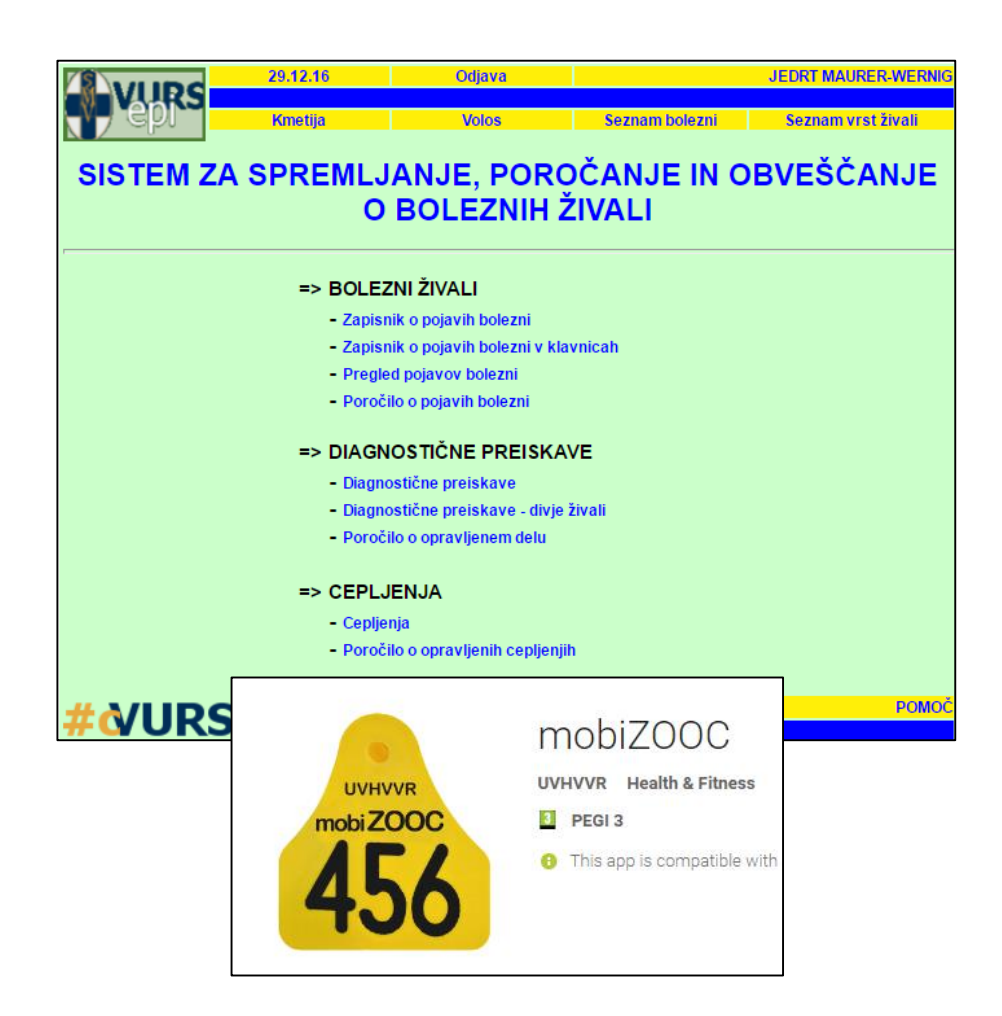

Verzija: 2.0, januar 2018 Pripravil: Sektor za zdravje in dobrobit živali

## Kazalo vsebine

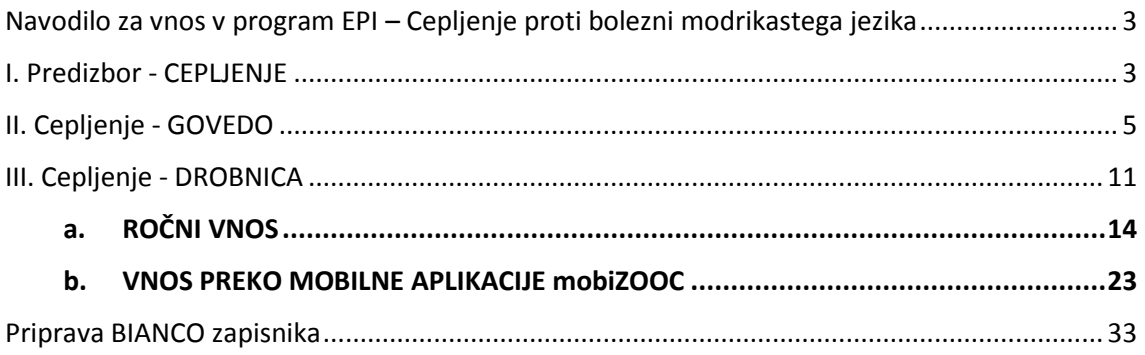

## <span id="page-2-0"></span>**Navodilo za vnos v program EPI – Cepljenje proti bolezni modrikastega jezika**

Za učinkovito zaščito morata biti govedo in drobnica cepljena v času, ki zagotavlja nastanek imunosti pred začetkom sezone aktivnosti vektorjev.

V programu EPI bo v sklopu CEPLJENJA pripravljen poseben Predizbor za cepljenje govedi in drobnice.

Če se na gospodarstvu nahajata govedo in drobnica, je treba za takšno gospodarstvo kreirati zapisnike iz Predizbora za vsako živalsko vrsto posebej.

Navodila so razdeljena glede na živalsko vrsto.

#### <span id="page-2-1"></span>**I. Predizbor - CEPLJENJE**

1. Gospodarstva, ki so predvidena za cepljenje, so navedena v Predizboru in so rumene barve.

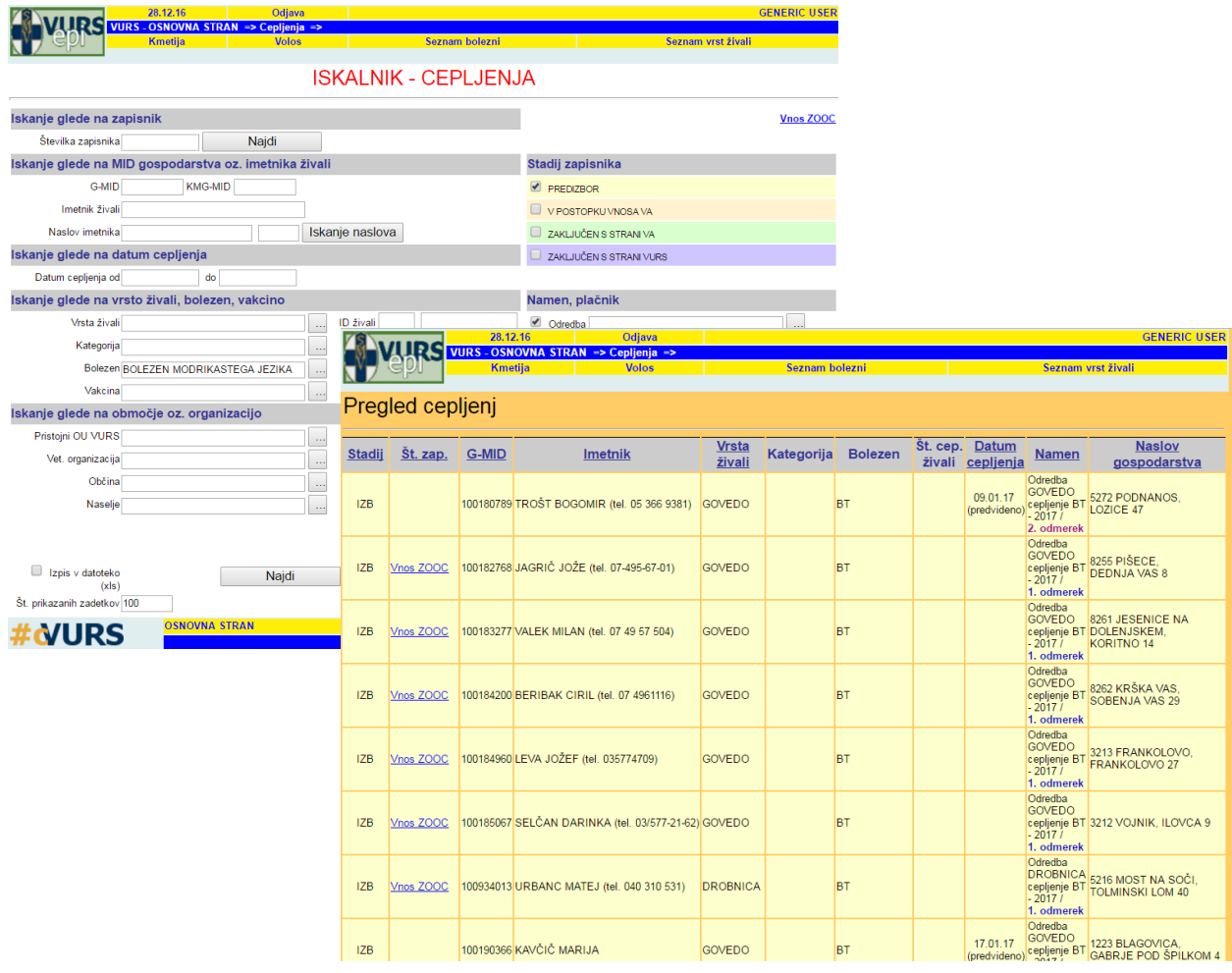

2. Veterinarska organizacija (VO) lahko predizbor svojih gospodarstev izvozi tudi v xls datoteko, kjer jih lahko razvršča, pregleduje, ….

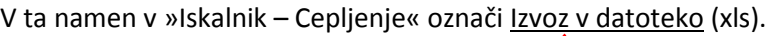

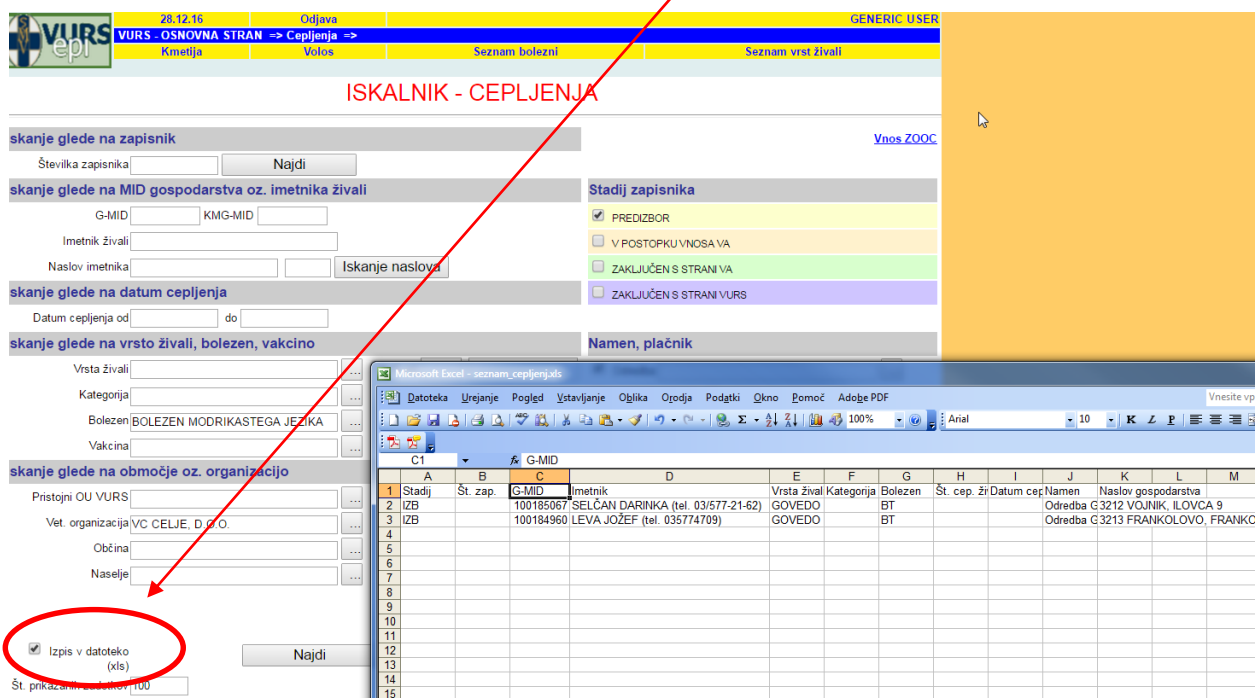

3. Predizbore gospodarstev lahko VO pregleduje ločeno za drobnico in govedo, odvisno od namena, ki ga izbere.

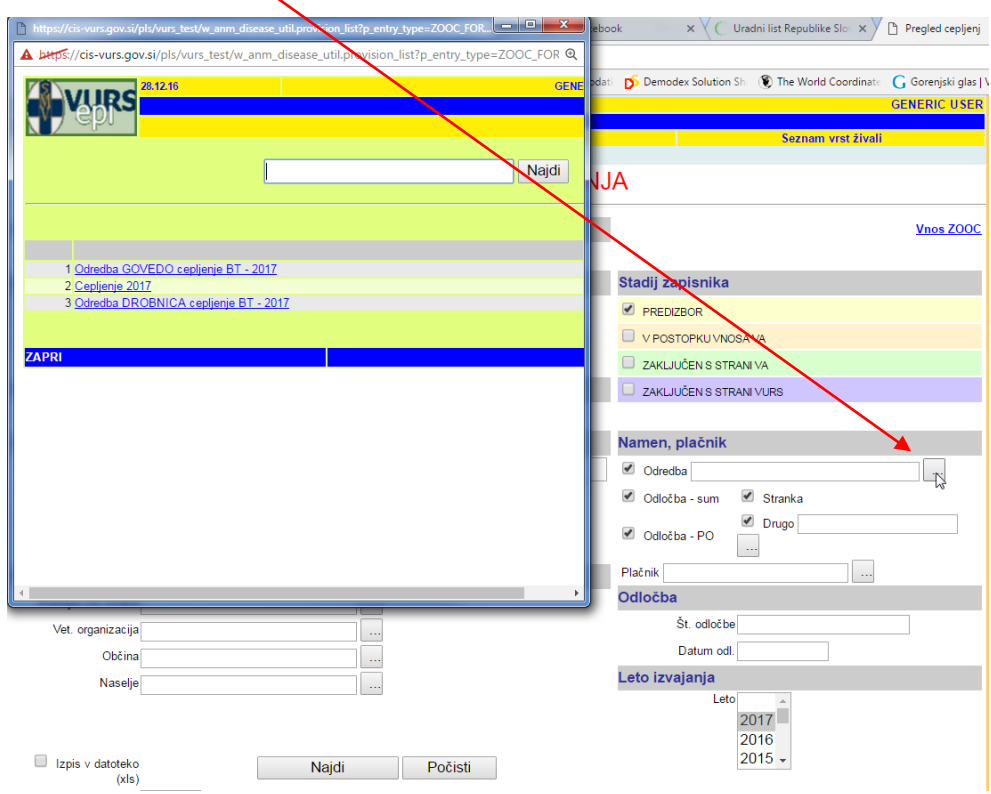

## <span id="page-4-0"></span>**II. Cepljenje - GOVEDO**

- **1.** Predizbor gospodarstev za cepljenje goveda VO pripravi tako, da v »Iskalnik CEPLJENJA« izbere Namen »Odredba GOVEDO cepljenje BT – 2018«.
- **2.** Iz pripravljenega predizbora izbere gospodarstva z namenom *»***Odredba GOVEDO cepljenje BT – 2018, 1. odmerek***«.* Prvo cepljenje je treba izvesti najkasneje do 15. 4. 2018.

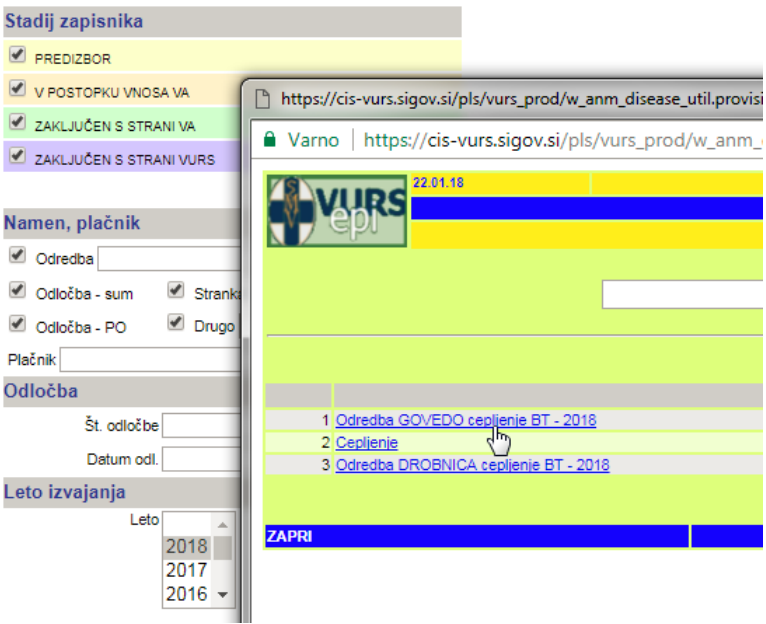

#### Pregled cepljenj

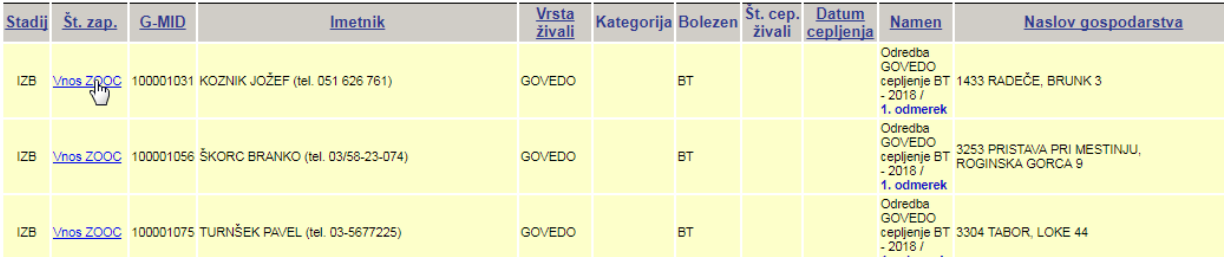

**3.** S klikom na *Vnos ZOOC* se pred odhodom na gospodarstvo kreira zapisnik. Datum izpisa ne sme biti starejši od 5 dni.

**4.** Vsi podatki se na zapisnik vnesejo samodejno, tudi nabor živali, primernih za cepljenje. S klikom na »Shrani in nadaljuj« se kreira zapisnik z vsemi potrebnimi podatki.

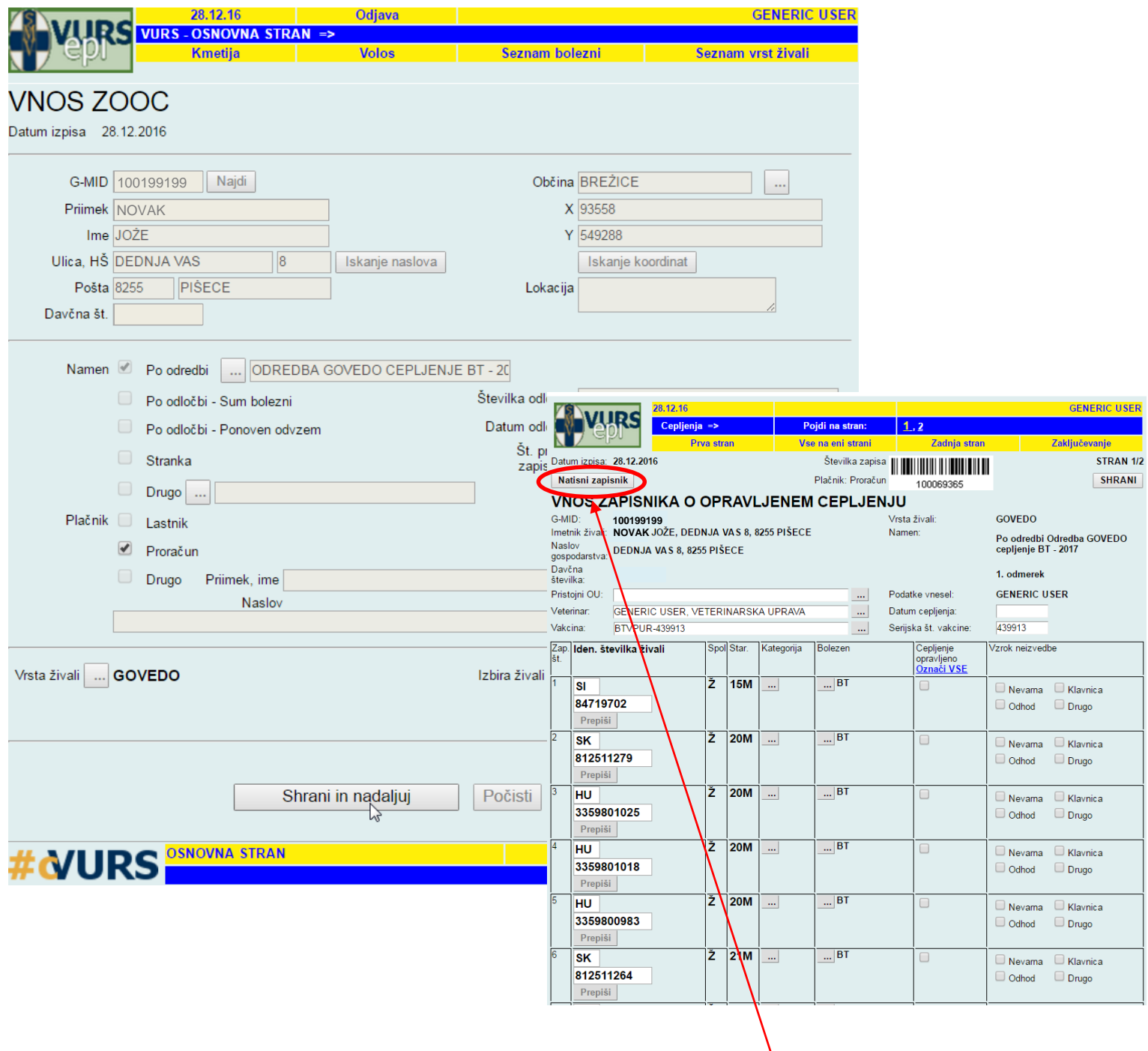

**5.** Zapisnik se natisne pred odhodom na teren s klikom na **Natisni zapisnik** 

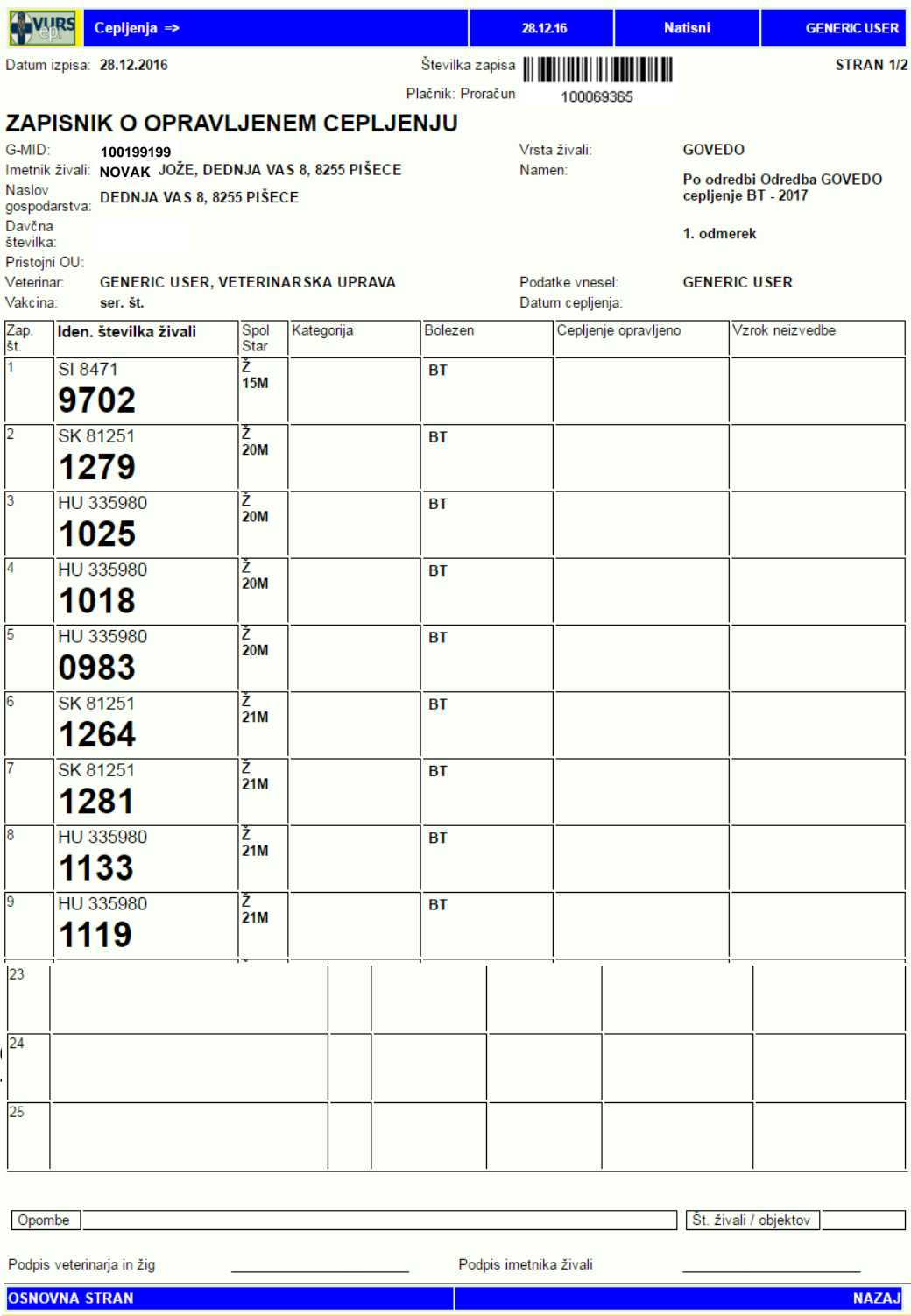

- 6. Na natisnjenem zapisniku si veterinar na terenu označi, katere živali so bile cepljene in katere ne ter razlog.
- 7. Če so na gospodarstvu živali, primerne za cepljenje in niso na zapisniku, ker še niso označene ali ker še ni javljen prihod, ipd., veterinar ročno dopiše številke živali na zapisnik oziroma jih označi in cepi. Pred vnosom cepljenja v EPI je treba status živali (označiti, javiti premik,…) predhodno urediti v sistemu VOLOS. Nato se na zapisnik v EPI te živali samodejno pripišejo.
- 8. Po opravljenem cepljenju veterinar v zapisniku v EPI označi, pri katerih živalih je bilo cepljenje opravljeno.

Cepljenje se lahko označi za vsako žival posebej

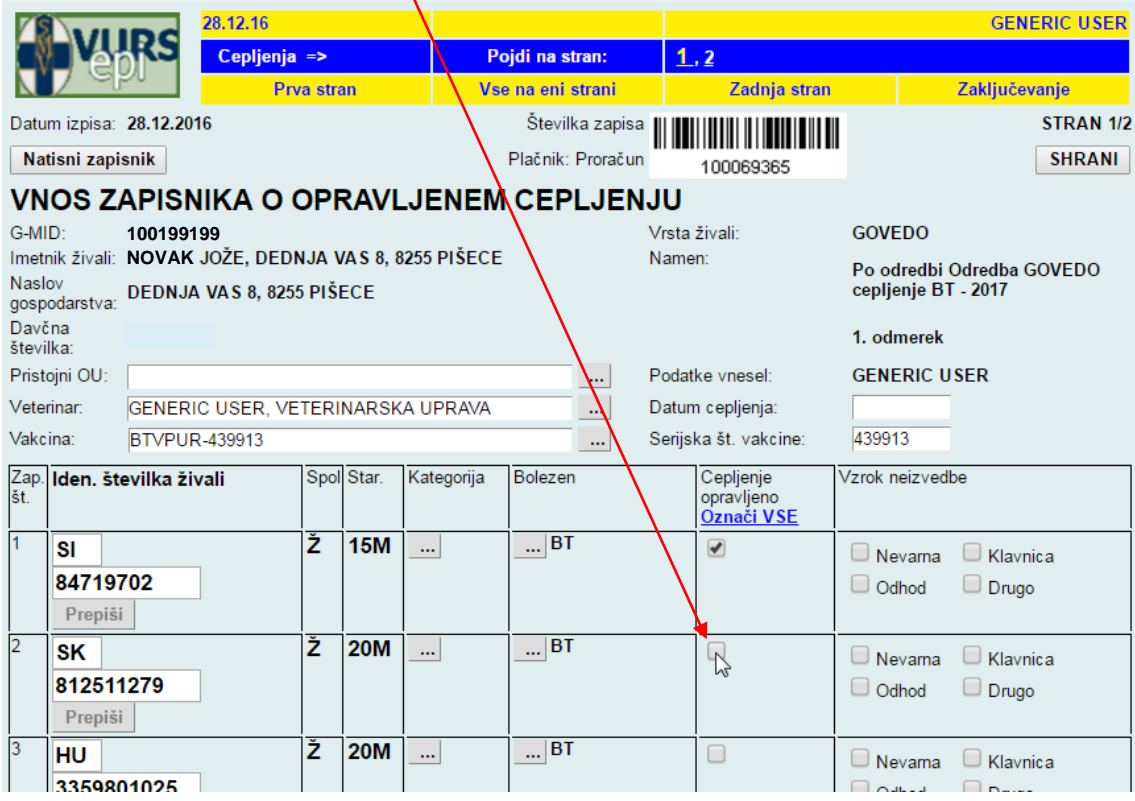

#### ali za vse hkrati ob kliku na

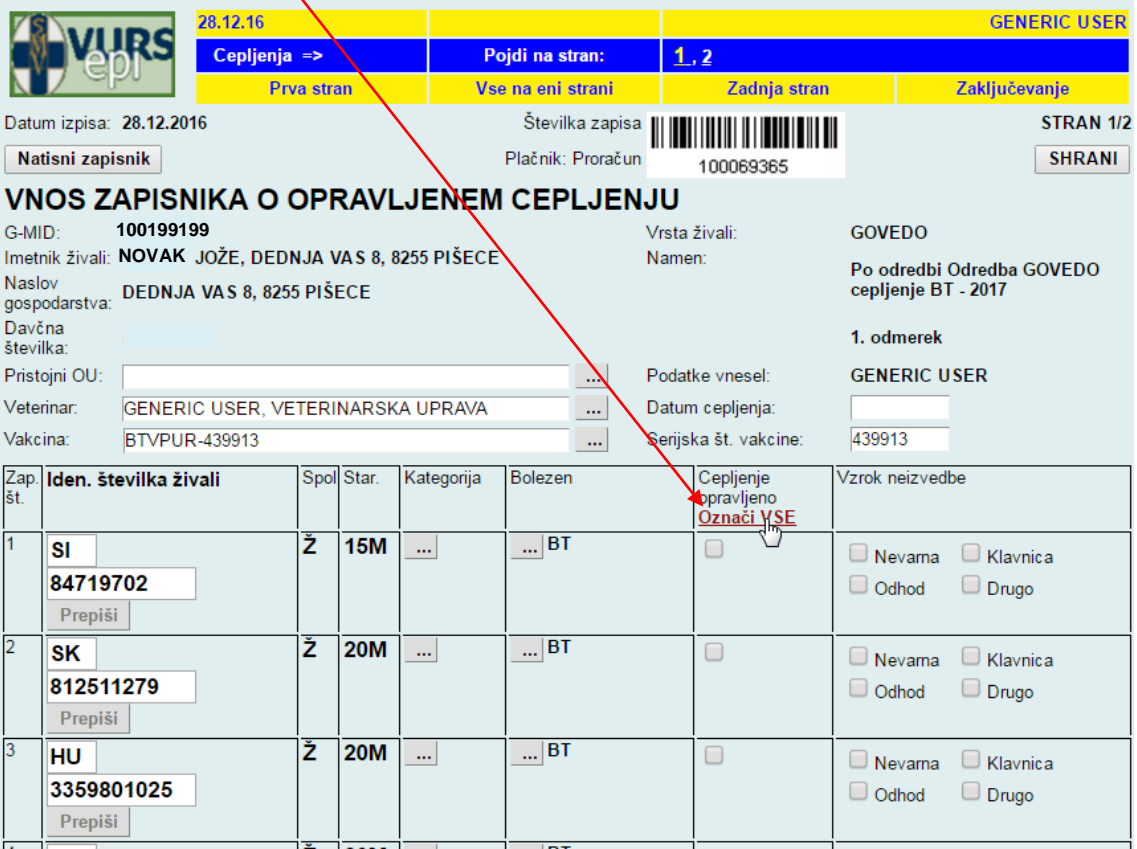

- 9. Če posamezna žival ni bila cepljena, so pri vnosu zapisnika v EPI na voljo štiri možnosti. Obvezno je izbrati eno.
	- a. Žival je NEVARNA
	- b. Živali ni, označi se ODHOD in uredi stanje v VOLOS!
	- c. Žival bo šla v KLAVNICO; Cepiti ni potrebno živali**, za katere se nedvoumno ve**, da bodo do obdobja, v katerem se predvideva ponoven pojav BTV (predvidoma do 31. 7. 2018), odpremljene v zakol. V ta namen veterinar na zapisniku o opravljenem cepljenju (ZOOC) izbere možnost neopravljenega cepljenja »Klavnica« ali
	- d. DRUGO; če se izbere ta možnost, je treba v Opombe vpisati razlog.
- 10. Na zadnji strani zapisnika veterinar preveri število cepljenih živali in zapisnik zaključi.
- 11. V Opombe lahko vnese dodatno besedilo, če je potrebno (dodatne ugotovitve na gospodarstvu).

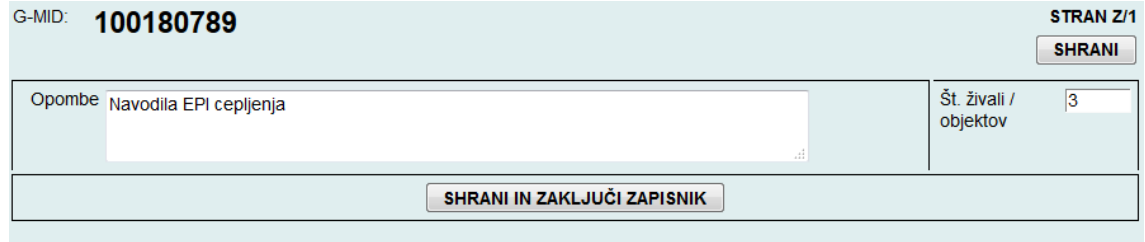

12. Po kliku na »Shrani in zaključi zapisnik« se v EPI kreira Poročilo o opravljenem cepljenju z označenimi cepljenimi živalmi.

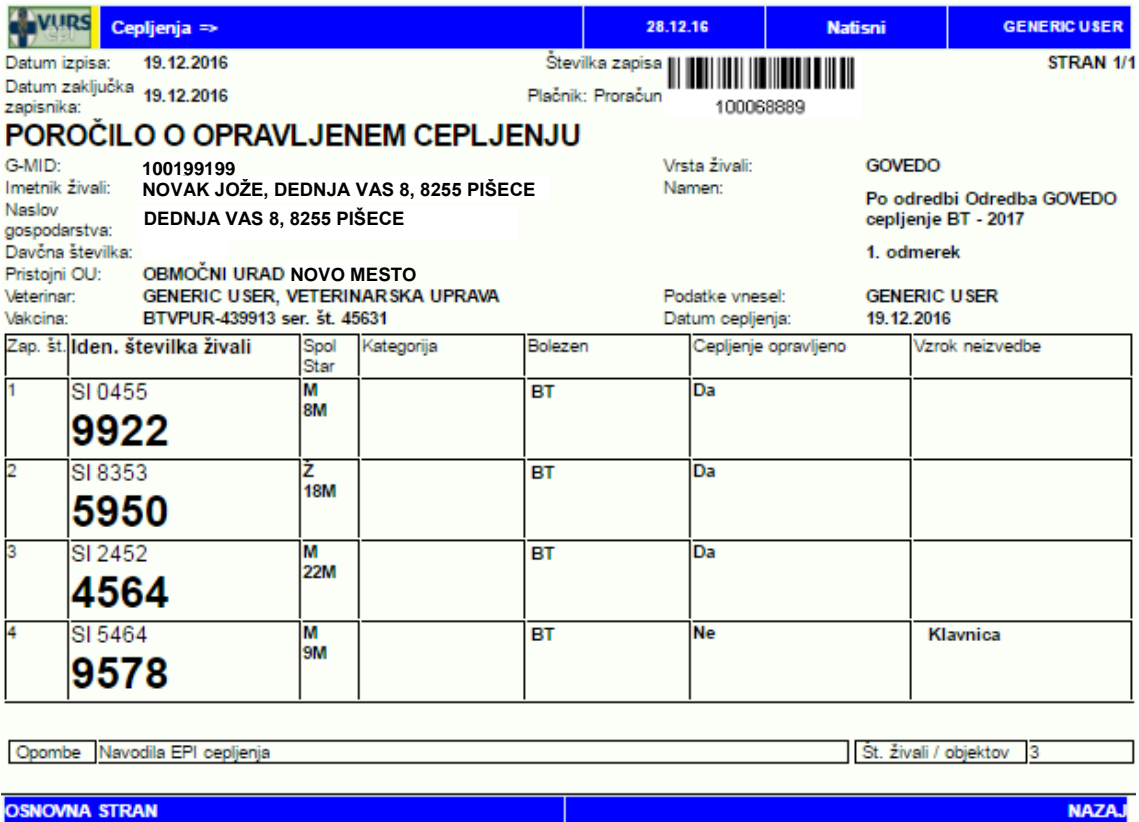

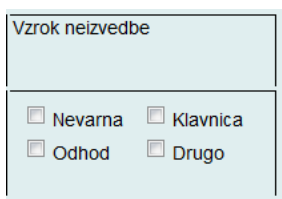

- 13. Ko bo zapisnik EPI s prvim odmerkom zaključen s strani VO, se za isto gospodarstvo v Predizboru pojavi zapisnik z namenom **»Odredba GOVEDO cepljenje BT – 2018, 2. odmerek«**, z izpisanim predvidenim datumom naslednjega cepljenja.
- 14. Zapisnik postane aktiven (možnost priprave zapisnika) šele 21. dan po prvem odmerku. Cepljenja je treba opraviti najkasneje do 13. 5. 2018.

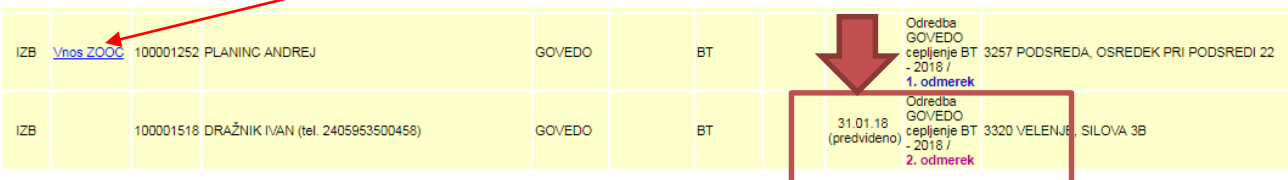

**15.** Na zapisniku za drugi odmerek se pojavijo iste živali, ki so prejele prvi odmerek in živali, ki so v vmesnem času prispele na gospodarstvo in so pred več kot 21. dnevi prejele prvi odmerek oziroma so bile v lanskem letu cepljene in potrebujejo le en odmerek. Postopek kreiranja zapisnika je enak kot za prvi odmerek.

## <span id="page-10-0"></span>**III. Cepljenje - DROBNICA**

- **1.** Predizbor gospodarstev za cepljenje drobnice VO pripravi tako, da v »Iskalnik CEPLJENJA« izbere namen »Odredba DROBNICA cepljenje BT – 2018«.
- **2.** Iz pripravljenega predizbora izbere gospodarstva z namenom *»***Odredba DROBNICA cepljenje BT – 2018, 1. odmerek***«.*
- **3.** V predizboru so zajeta vsa gospodarstva z drobnico, ki so v preteklem letu javila stalež drobnice v VOLOS.
- **4.** Koze je treba cepiti do 15. 4. 2018 prvi odmerek, drugi odmerek pa do 13. 5. 2018. Ovce (samo en odmerek) je treba cepiti do 15. 4. 2018.

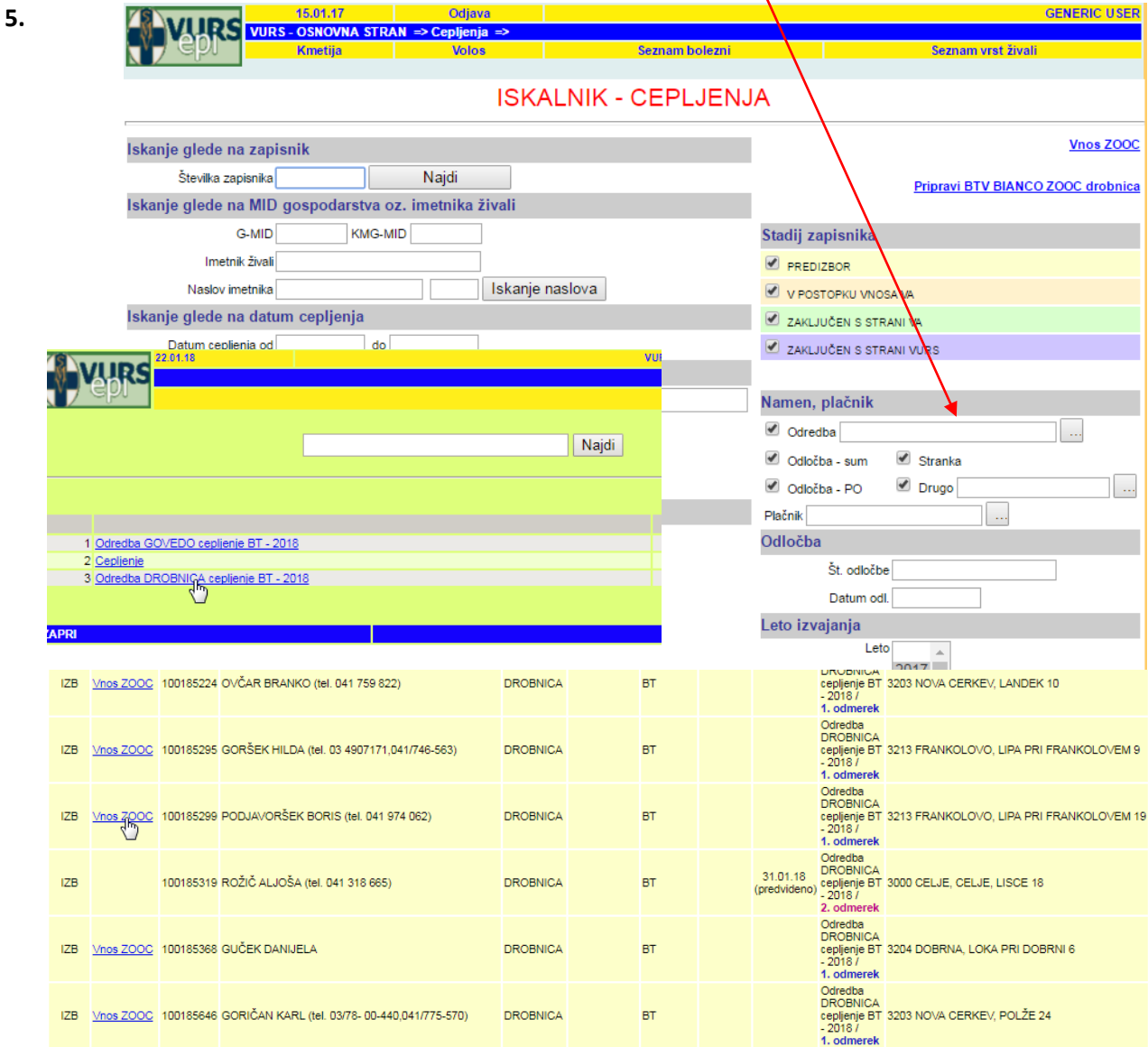

**6.** S klikom na Vnos ZOOC se pred odhodom na gospodarstvo kreira zapisnik. Datum izpisa ne sme biti starejši od 5 dni.

**7.** Podatki se v zapisnik vnesejo samodejno. S klikom na »Shrani in nadaljuj« se kreira zapisnik z vsemi potrebnimi podatki.

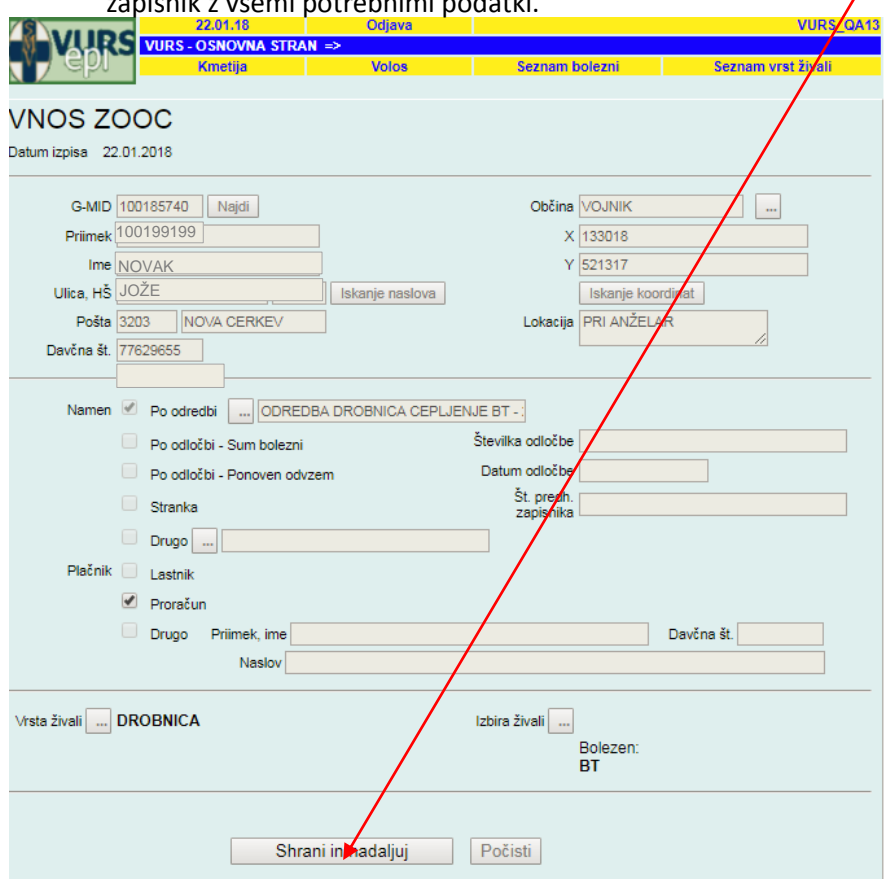

**8.** Na ZOOC se iz EPI samodejno izpišejo ušesne številke drobnice, ki je bila v lanskem letu cepljena.

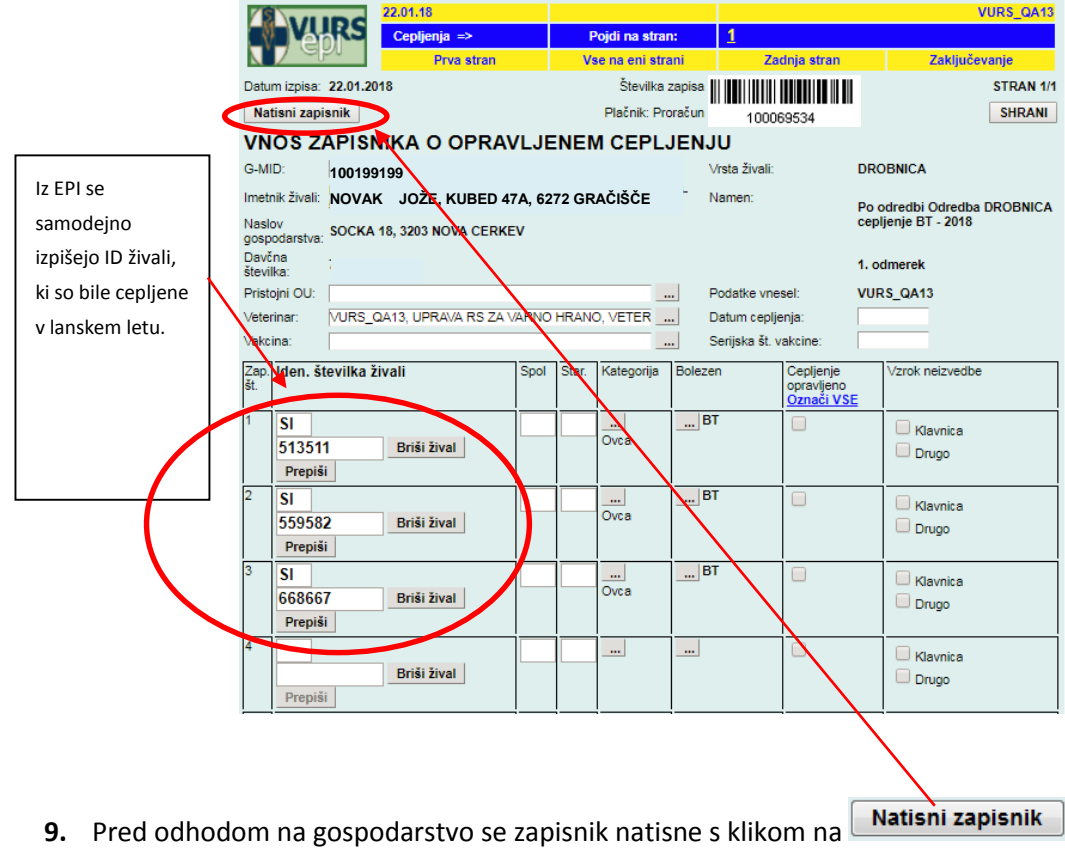

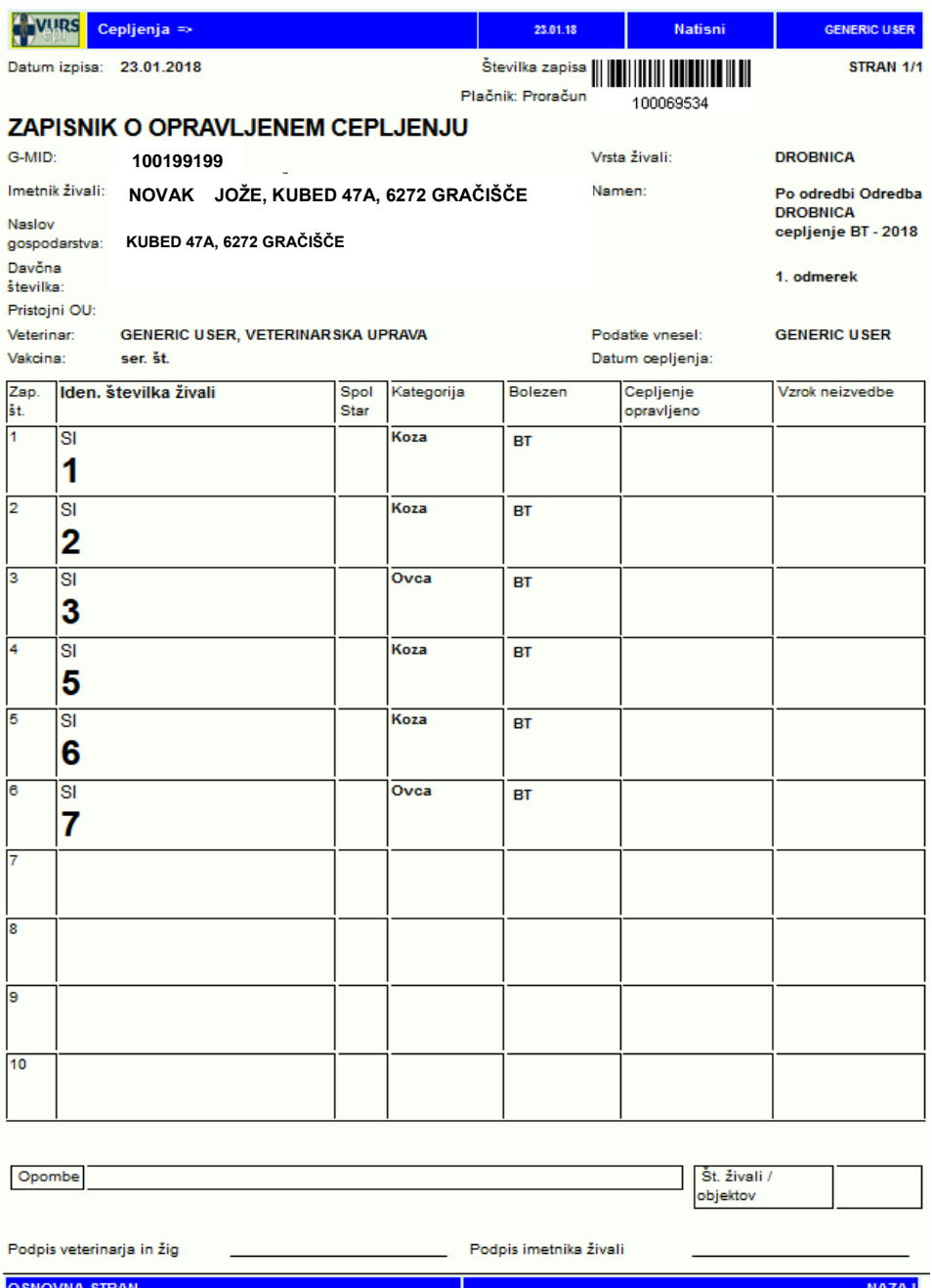

- **10.** Po prihodu na gospodarstvo veterinar najprej preveri Register drobnice na gospodarstvu (RDG) in si na natisnjenem zapisniku označi oziroma dopiše:
	- **a. katere od na zapisniku navedenih živali ni več na gospodarstvu**
	- **b. katera je bila preštevilčena**
	- **c. nove živali na gospodarstvu.**
- **11. Nato na natisnjenem zapisniku označi, katere živali so bile cepljene in katere ne ter razlog.**

<span id="page-13-0"></span>**12.** Vnos podatkov o opravljenem cepljenju je možen na dva načina:

#### **a. ROČNI VNOS**

- 1. Na natisnjenem zapisniku veterinar na terenu:
	- a. Živali na zapisniku: označi, če živali ni več na gospodarstvu oziroma je preštevilčena in jo cepi;
	- b. Nove živali: dopiše v posamezno polje ušesno številko živali, označi vrsto (ovca, koza) in jo cepi

c.

- 2. Prav tako vpiše ušesne številke živali, ki niso bile cepljene in razlog.
- 3. Če so na gospodarstvu živali, primerne za cepljenje, in še niso individualno označene, jih veterinar pred cepljenjem označi v dogovoru z imetnikom in na stroške imetnika.
- 4. Po opravljenem cepljenju veterinar v EPI prepiše podatke iz zapisnika, ki jih je ročno vpisal na terenu.

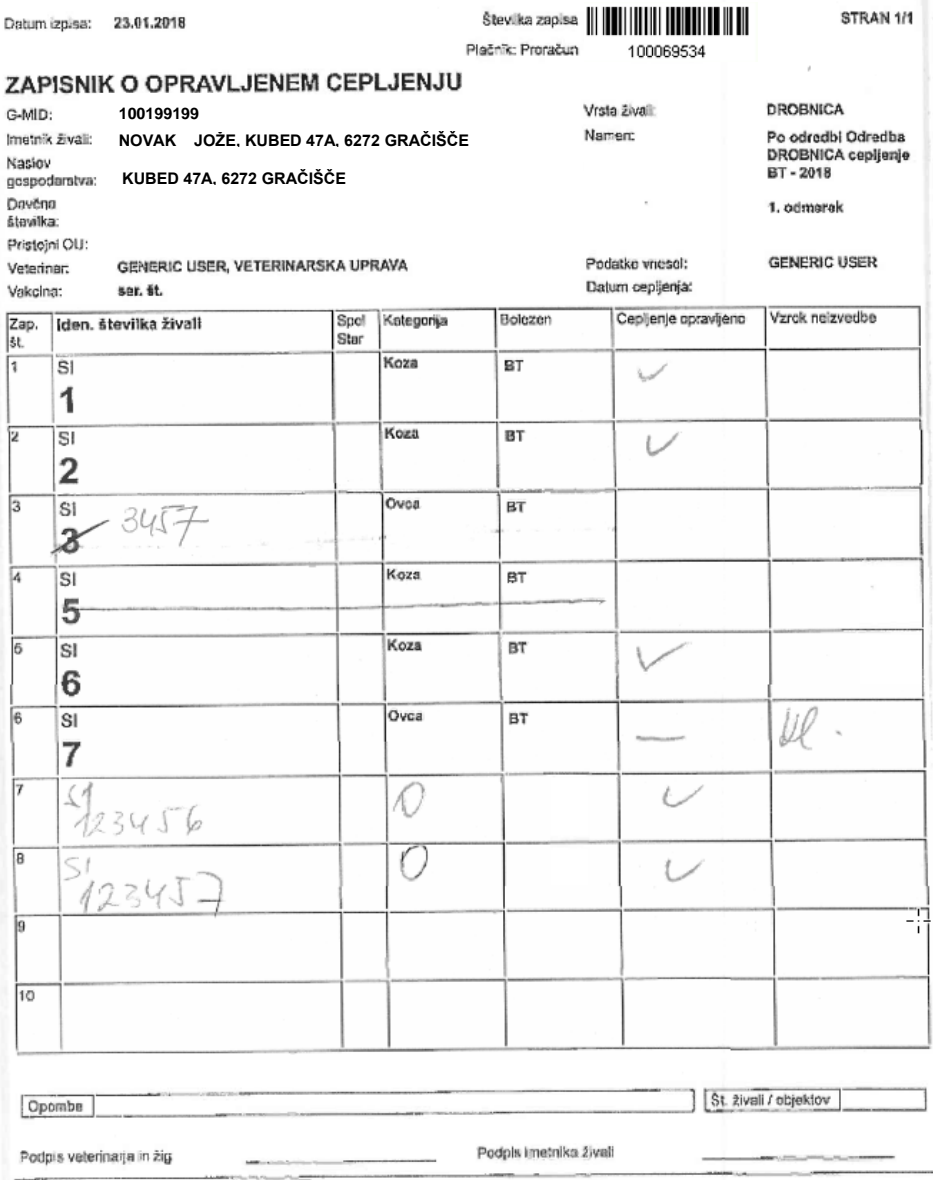

5. Pri vnosu zapisnika veterinar vnese vse spremembe in dopolnitve:

#### **a. Preštevilčenje živali**

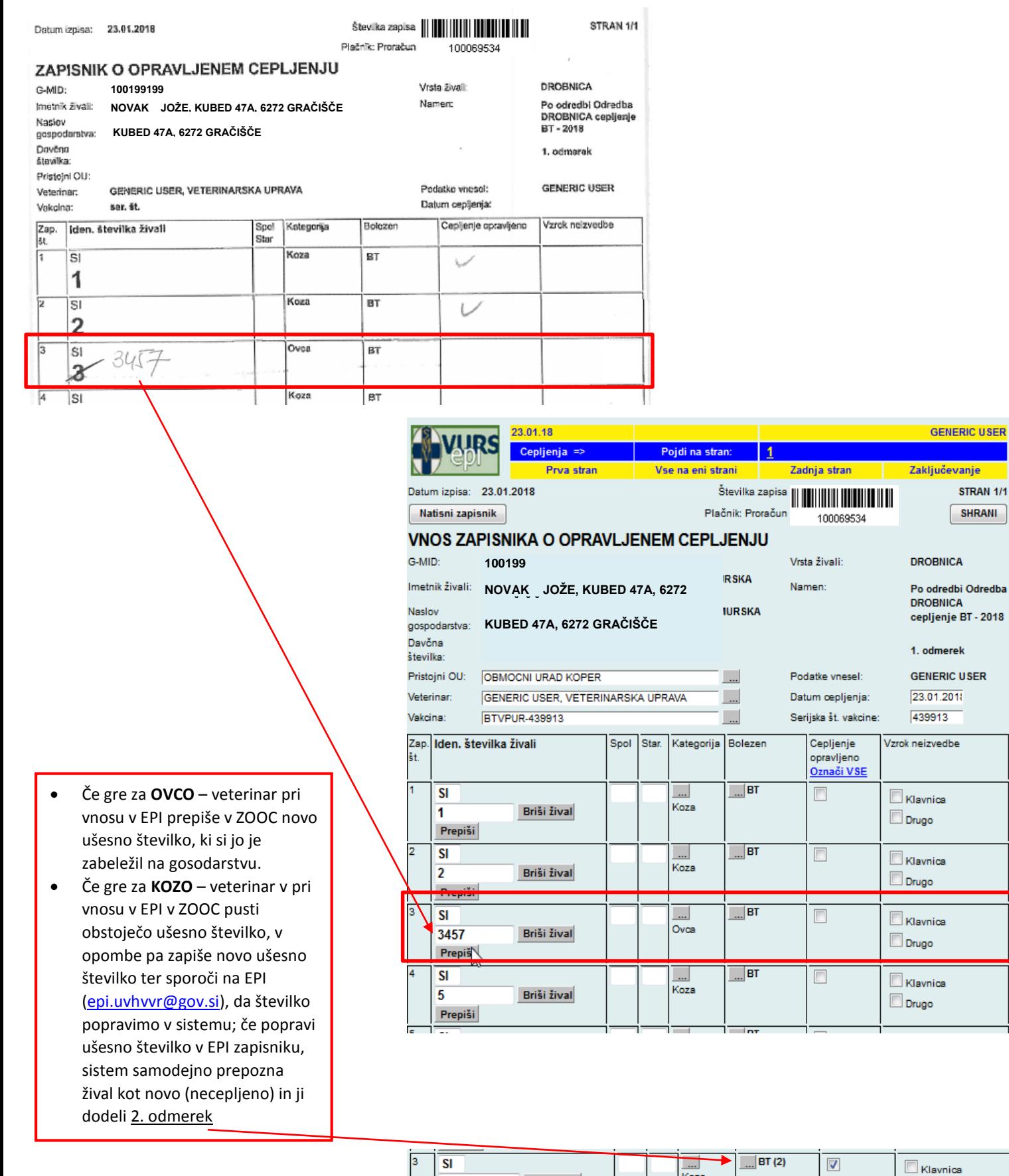

Briši žival

3456

Prepiši

Koza

 $\Box$  Drugo

#### b. **Živali ni več na gospodarstvu**

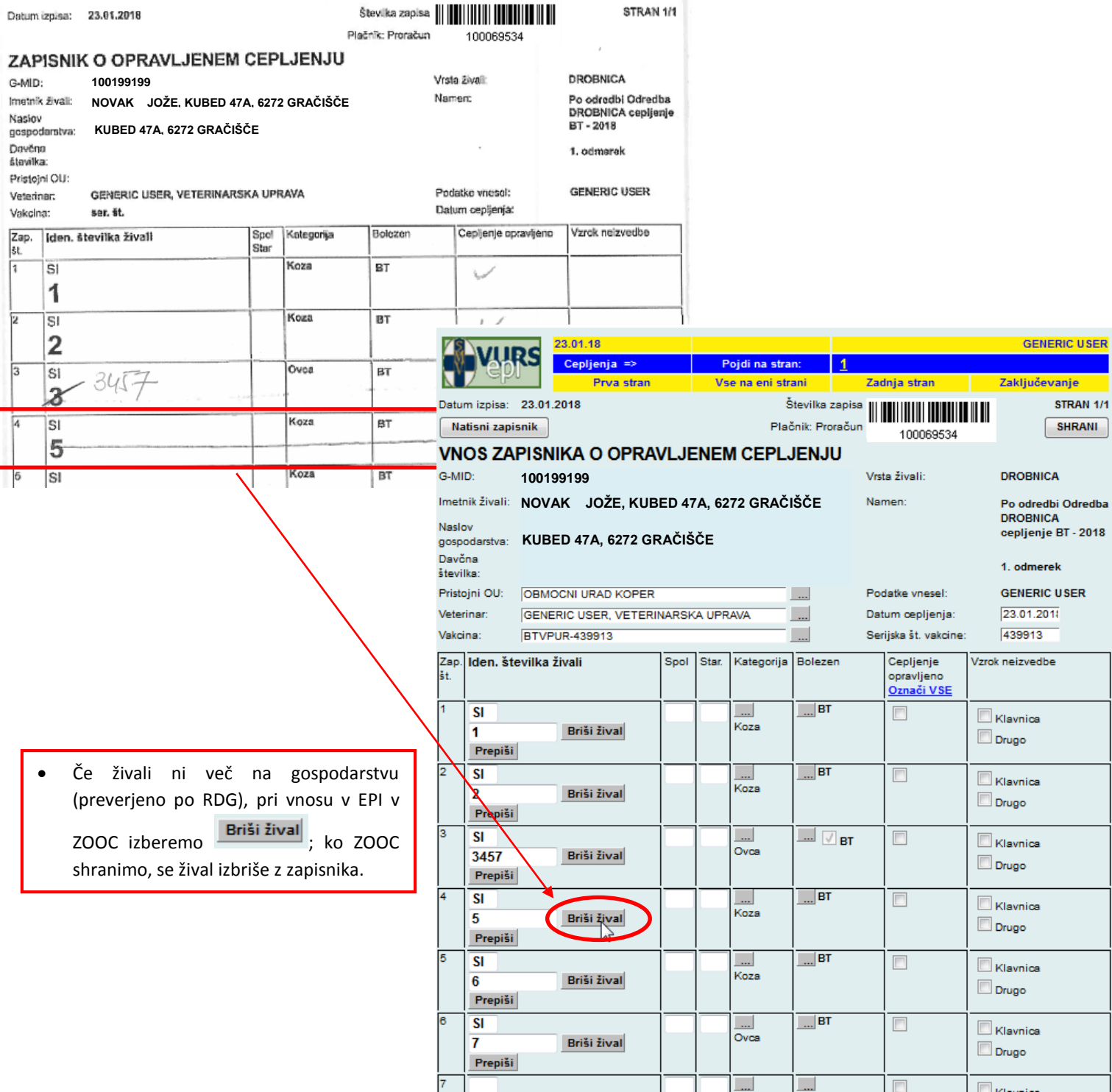

×

**c. Dodajanje živali**

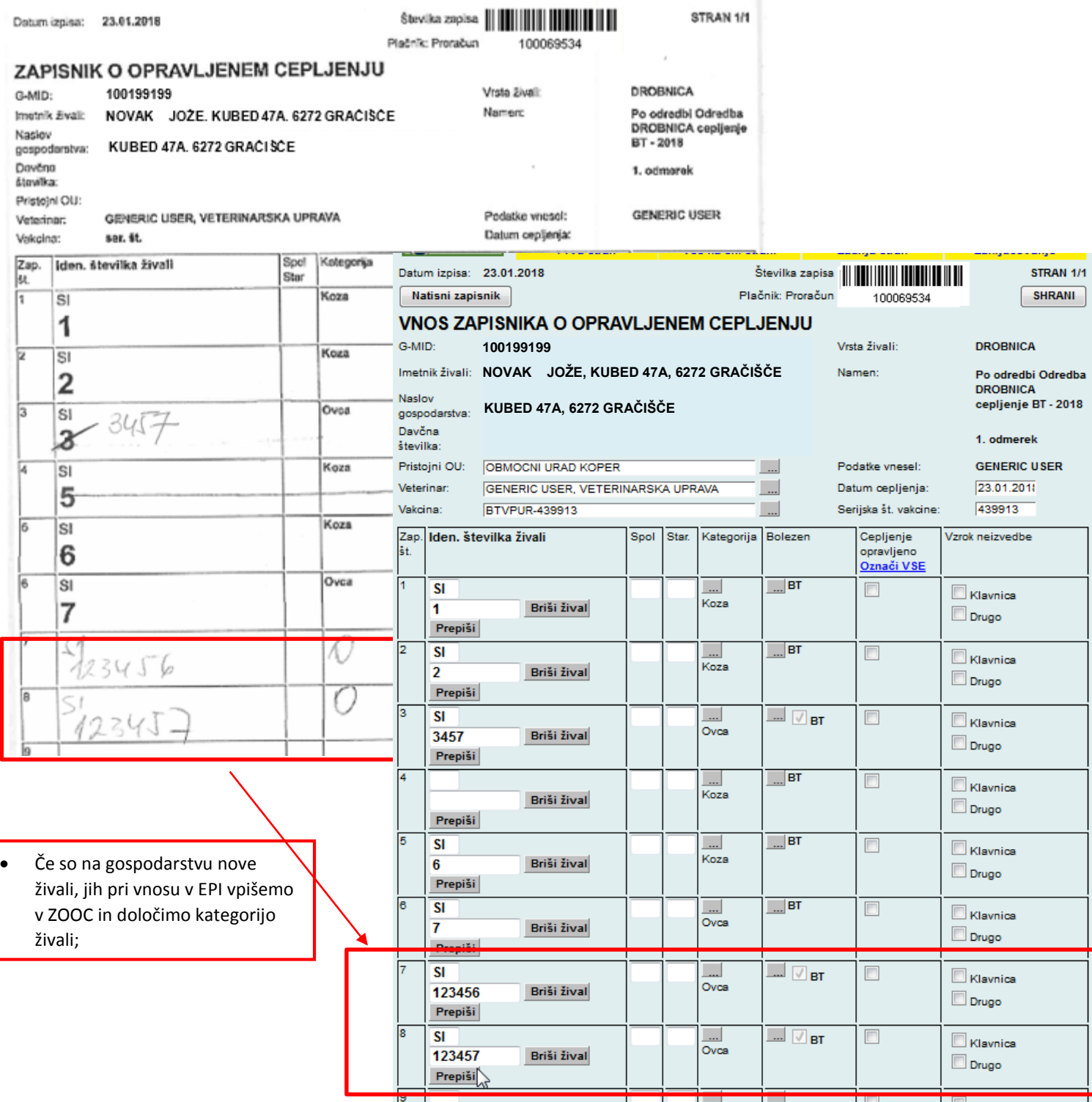

#### **d. Nato označimo izvedeno cepljenje**

Izvedeno cepljenje se lahko označi za vsako žival posebej

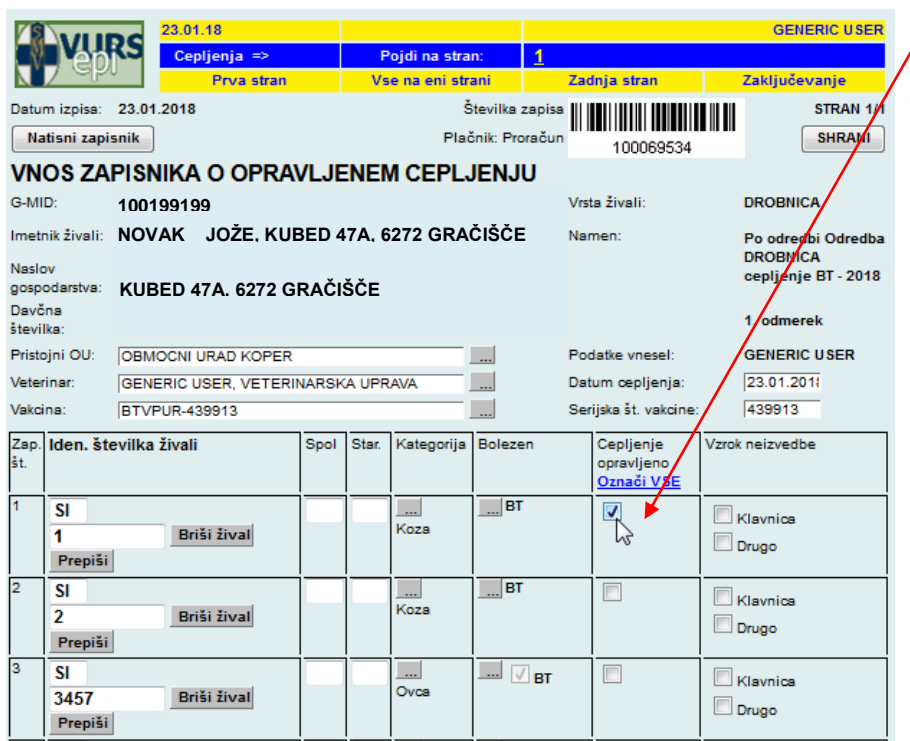

• ali za vse hkrati ob kliku na

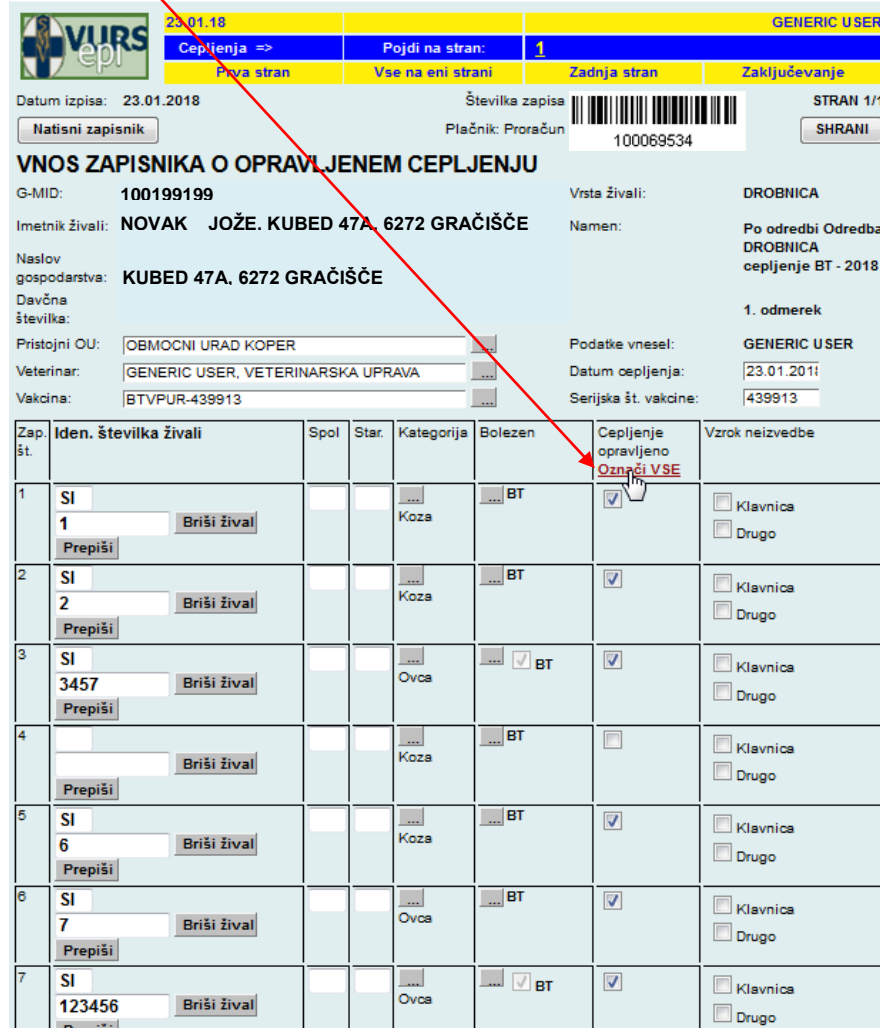

- 6. Za živali, pri katerih cepljenje ni bilo izvedeno, se izbere ena od možnosti:
	- a. **Klavnica** Cepiti ni potrebno živali, za katere se nedvoumno ve, da bodo do obdobja, v katerem se predvideva ponoven pojav BTV (predvidoma do 31. julija 2018), odpremljene v zakol
	- b. **Drugo**  če se izbere ta možnost, je treba v Opombe vpisati razlog (kot primer nedosegljivost živali).

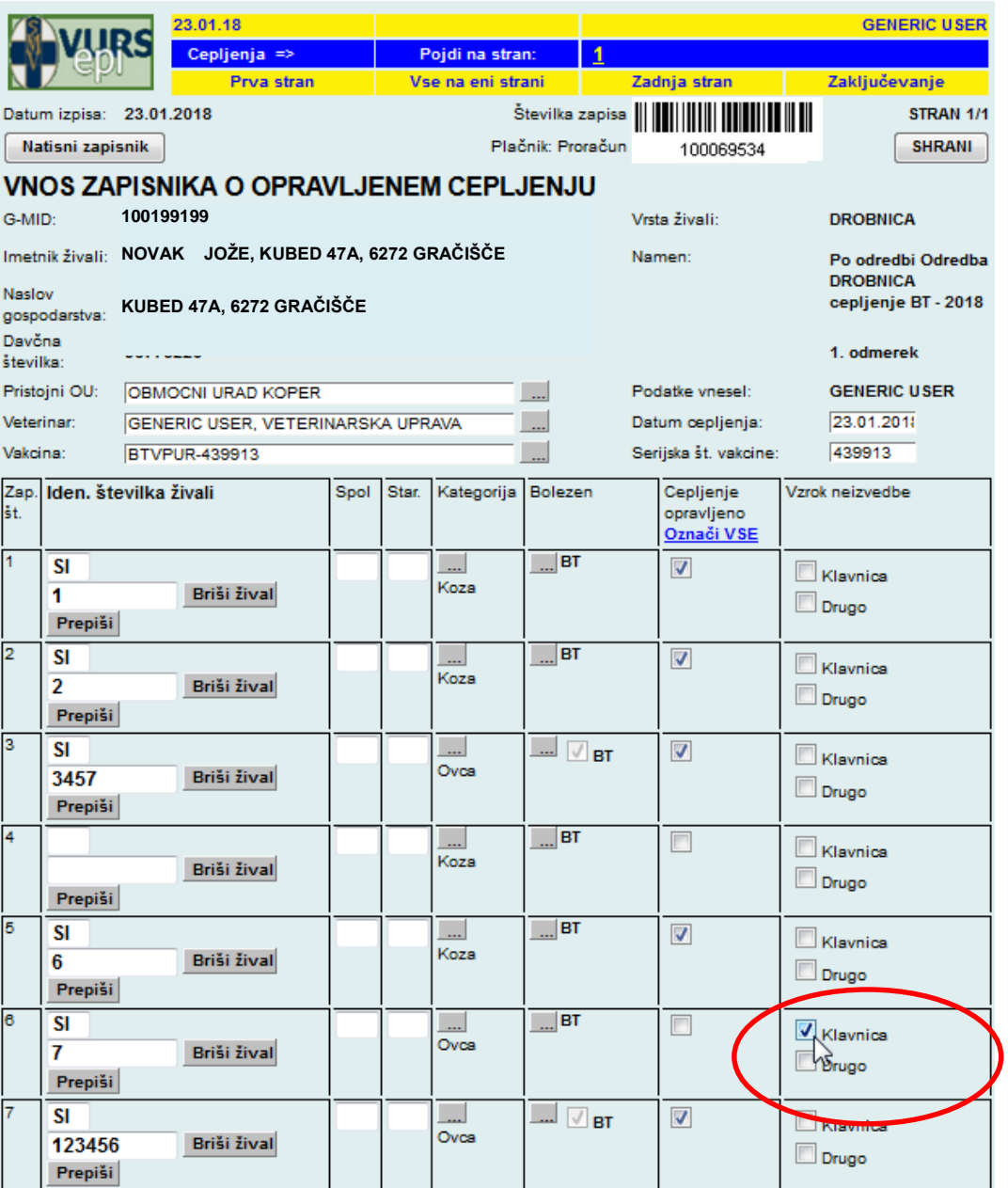

7. Ko vnesemo vse podatke o cepljenju, ZOOC shranimo.

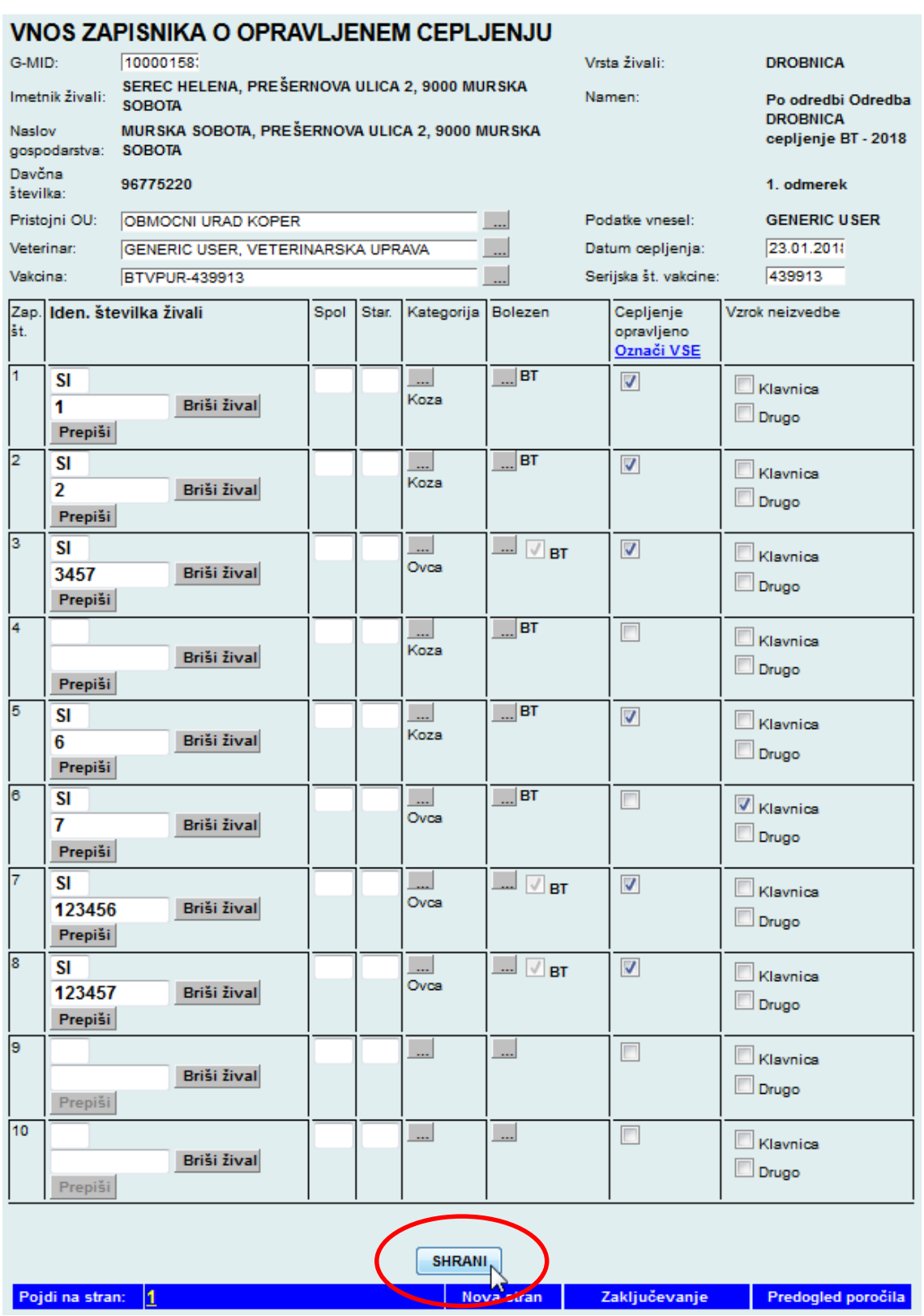

8. Pri shranjevanju ZOOC sistem preverja veljavnost ušesnih številk in opozori na odstopanja, vendar dovoli zaključevanje zapisnika.

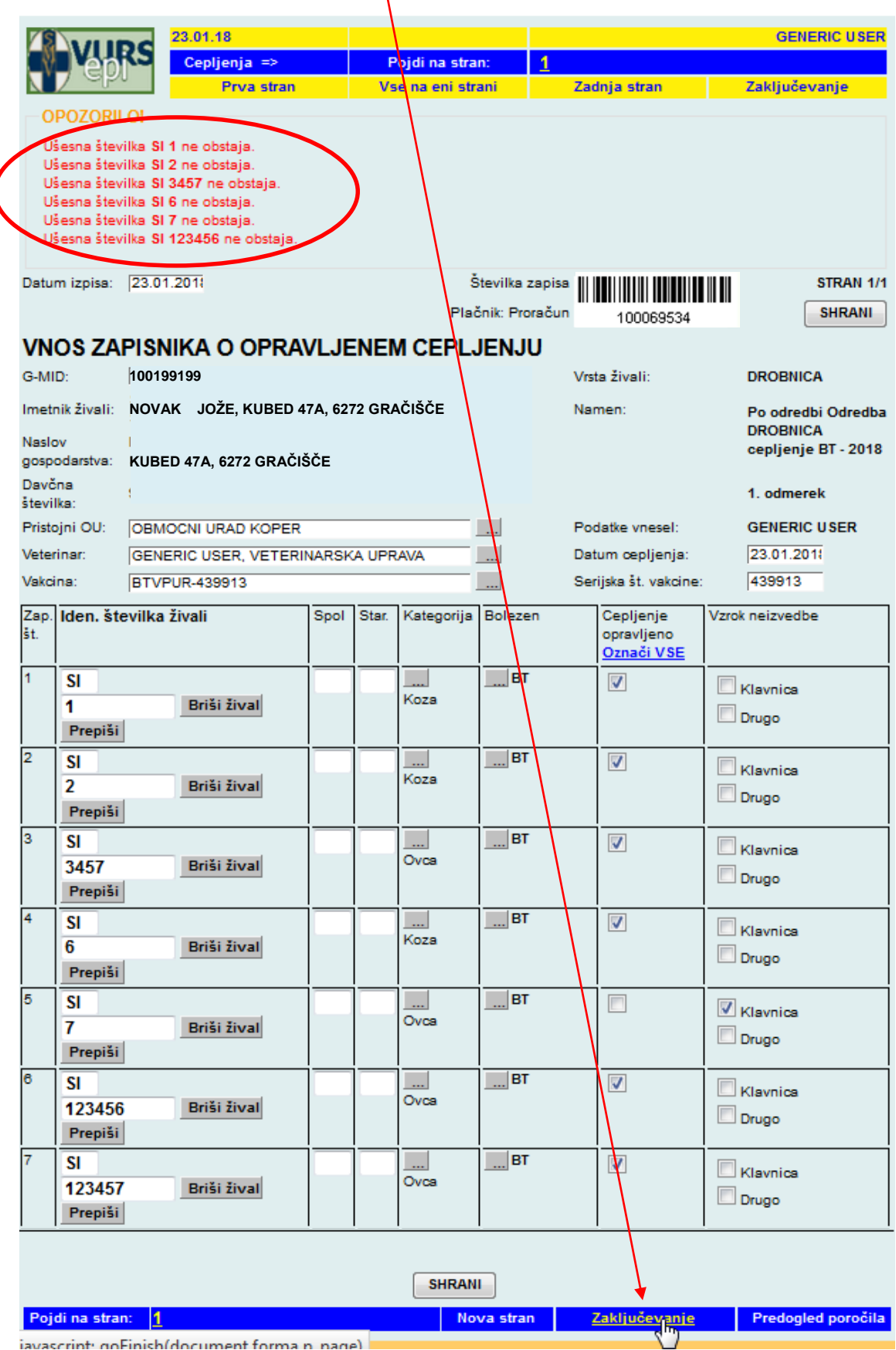

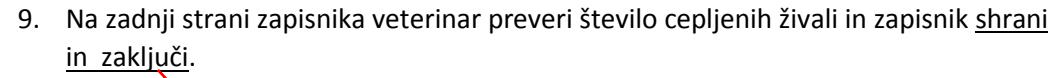

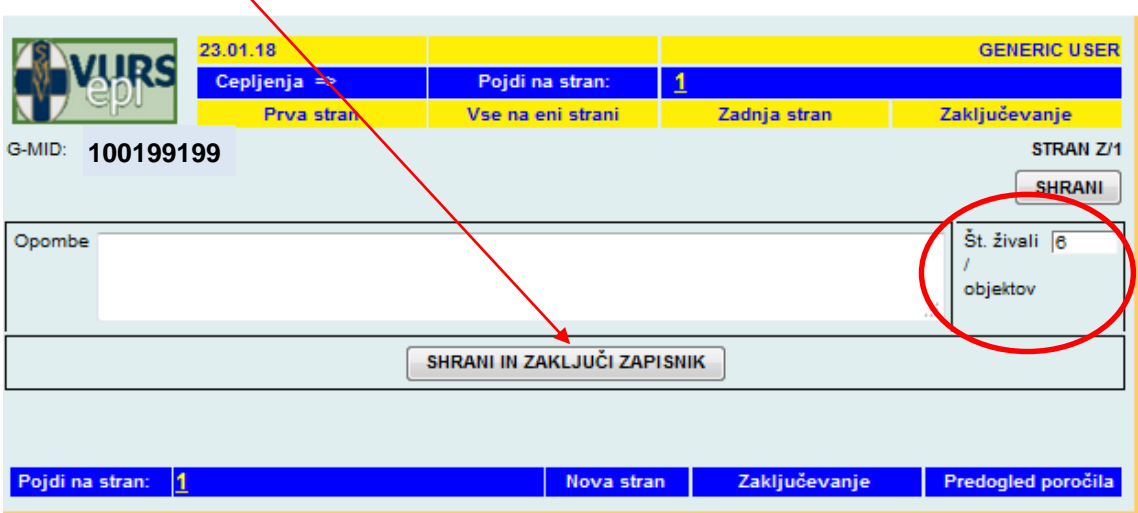

- 10. V Opombe veterinar vnese dodatno besedilo, če je potrebno (dodatne ugotovitve na gospodarstvu).
- 11. Po kliku na **SHRANI IN ZAKLJUČI ZAPISNIK** se v EPI kreira Poročilo o opravljenem cepljenju z označenimi cepljenimi živalmi.

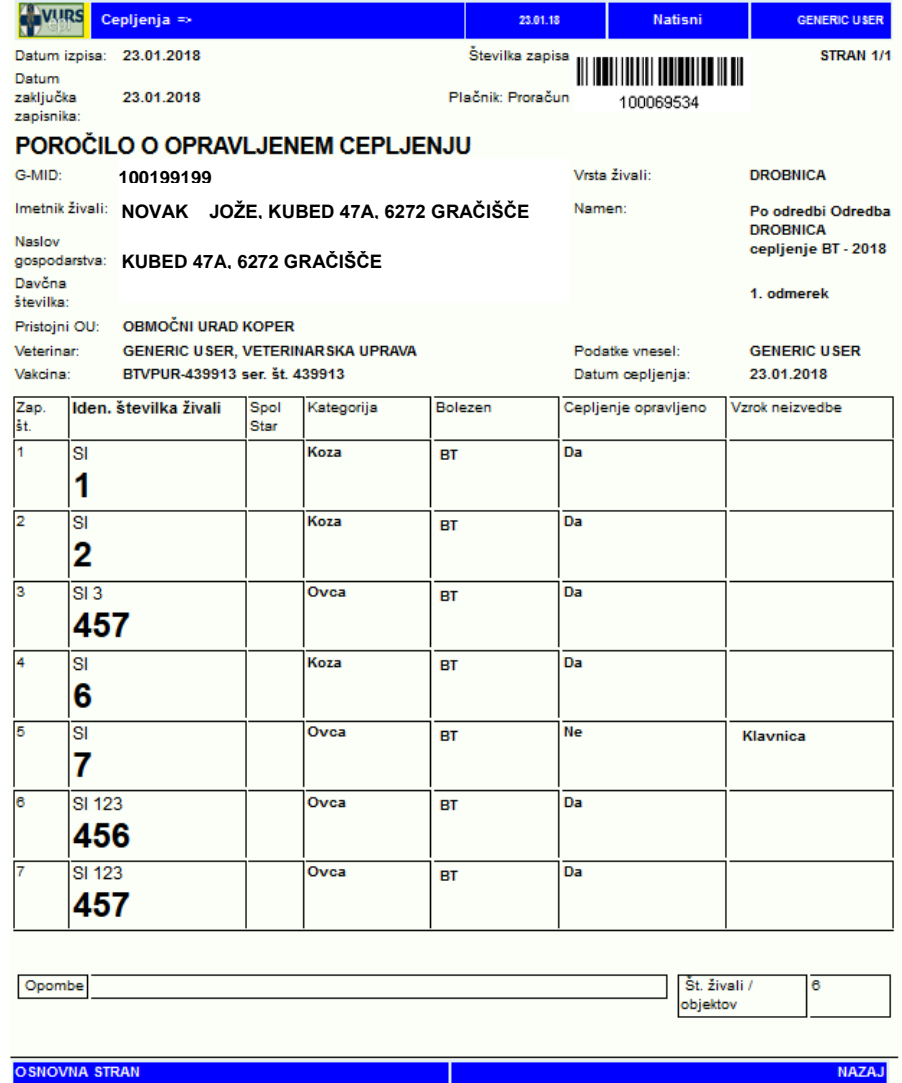

<span id="page-22-0"></span>**b. VNOS PREKO MOBILNE APLIKACIJE mobiZOOC (ločena navodila; dostopna na spletni strani [tukaj\)](http://www.uvhvvr.gov.si/si/delovna_podrocja/zdravje_zivali/aplikacija_epi/)** 13. Ko veterinar zaključi zapisnik EPI s prvim odmerkom, se za isto gospodarstvo v Predizboru pojavi zapisnik z namenom »Odredba DROBNICA cepljenje BT – 2018, 2. odmerek«, z izpisanim predvidenim datumom naslednjega cepljenja. Zapisnik se pojavi **samo, če so bile na gospodarstvu koze, ki so bile cepljene prvič (v preteklih letih niso bile cepljene).** 

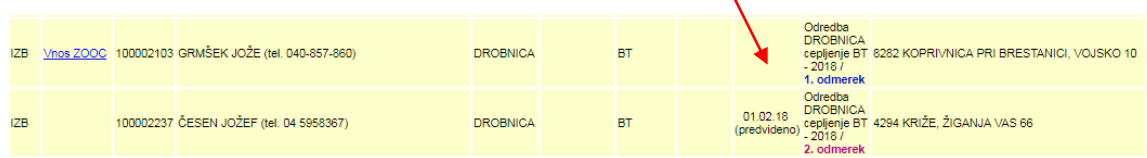

14. Zapisnik postane aktiven (možnost priprave zapisnika) šele 21. dan po prvem odmerku. Cepljenja je treba opraviti do najkasneje 13. 5. 2018**.**

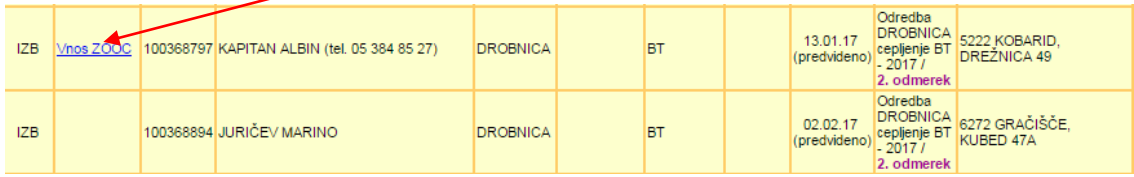

- 15. Na zapisniku za drugi odmerek se samodejno izpišejo živali (koze), ki morajo biti cepljene. Nove živali, ki so prišle na gospodarstvo in izpolnjujejo pogoje za cepljenje, veterinar vpiše ročno (koze, prišle po prvem odmerku in je minilo vsaj 21 dni od prvega odmerka).
- 16. Postopek priprave zapisnika je enak kot pri prvem odmerku (Vnos ZOOC Natisni zapisnik).

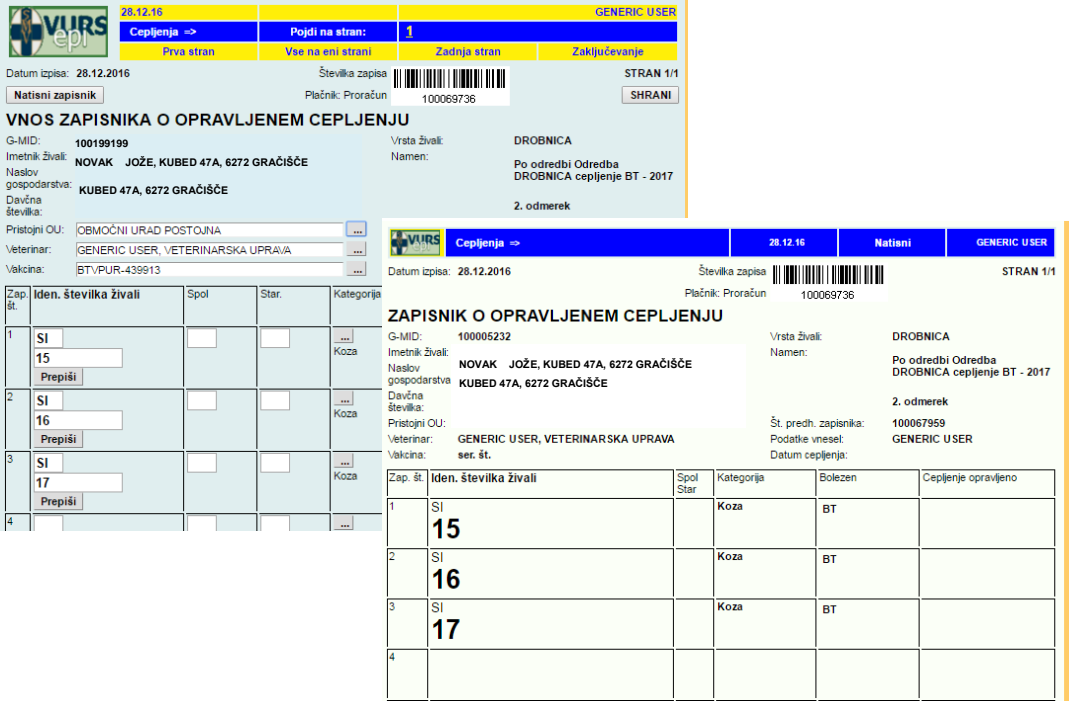

#### <span id="page-23-0"></span>**Priprava BIANCO zapisnika**

- 1. BIANCO ZOOC je namenjen kot pomoč pri opravljanju cepljenja na gospodarstvih, ki (še) nimajo G-MID.
- 2. Za take primere si veterinar pred odhodom na teren pripravi »bianco« ZOOC.

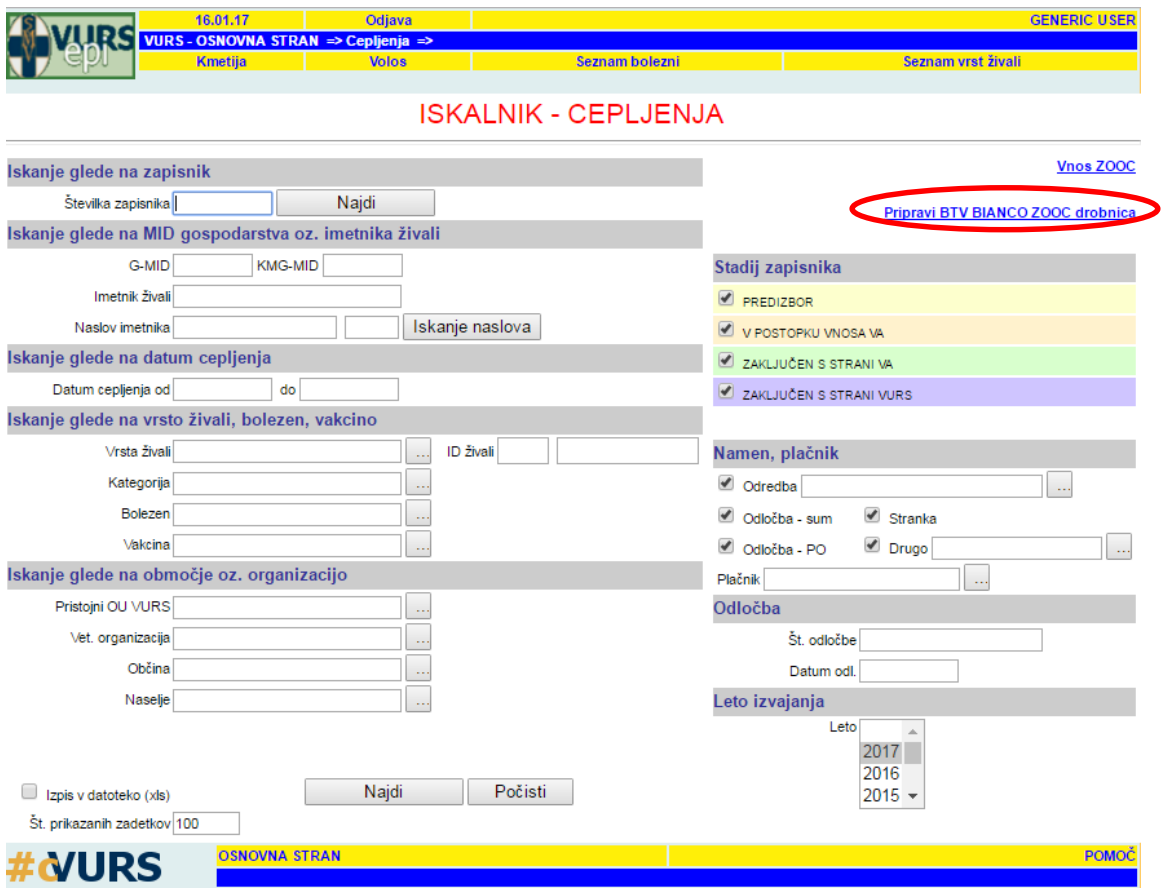

3. S klikom na povezavo se kreira zapisnik za »Odredba DROBNICA cepljenje BT – 2018«. Zapisnik ima dodeljen GMID 1002. Veterinar si zapisnik natisne.

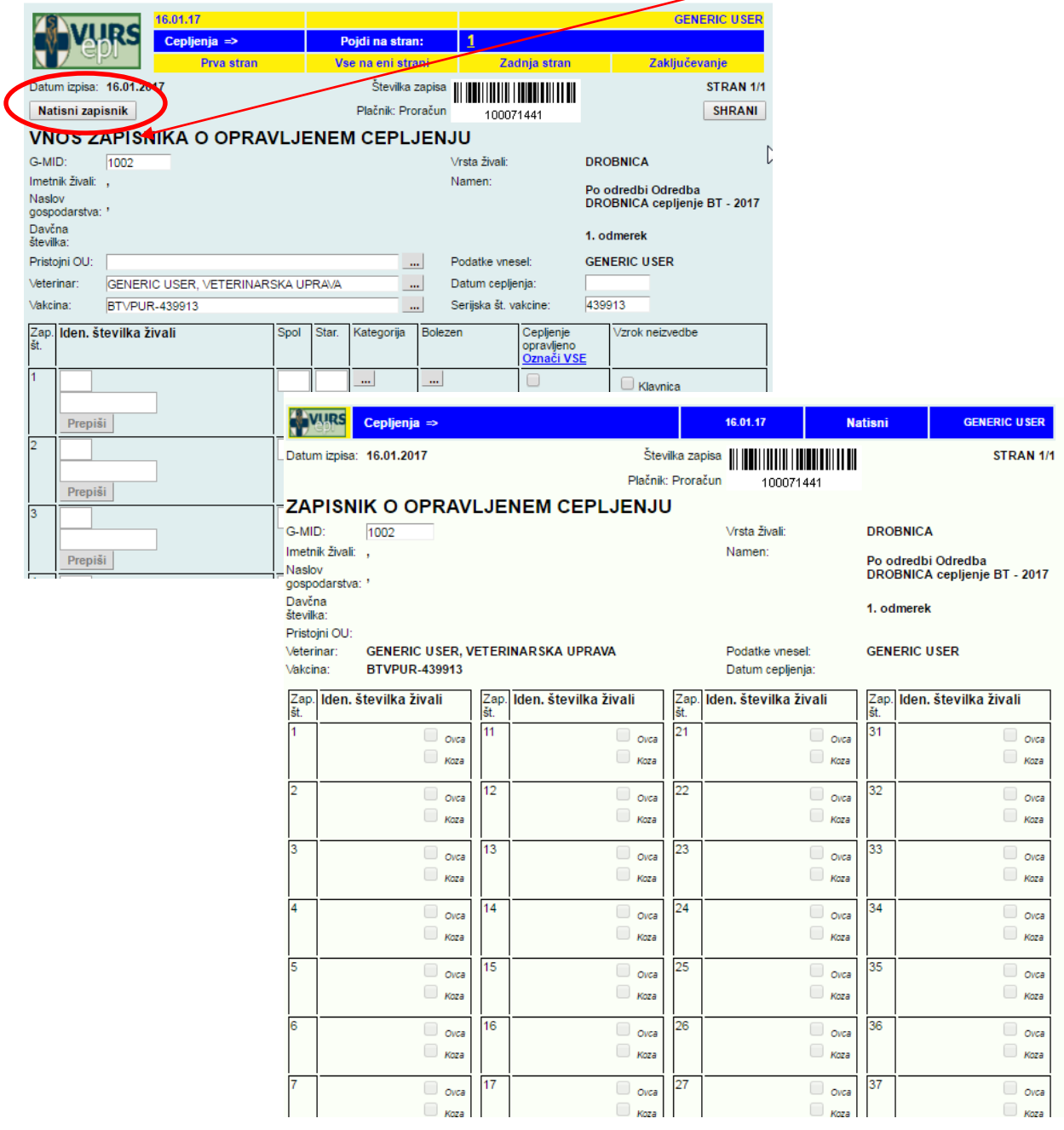

- 4. Na terenu veterinar vpiše podatke o lokaciji.
- 5. Številka ZOOC mu omogoča zajem podatkov o cepljenju tudi z mobiZOOC mobilno aplikacijo.
- 6. Po povratku s terena mora veterinar (oziroma rejec) urediti G-GMID (ki lahko že obstaja ali pa je treba novo gospodarstvo registrirati – zadeve najprej urediti v VOLOS).
- 7. Ko je G-MID urejen, veterinar preveri še ostale podatke (datum cepljenja,….), preveri in zaključi zapisnik.